# **Facturación inteligente del agua Portal de instrucciones**

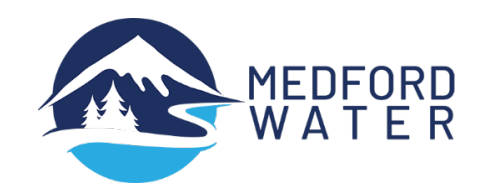

*Este tutorial lo guiará a través del registro en el nuevo portal Watersmart, así como también cómo registrarse para el pago automático y la facturación electrónica.*

## **PASOS PARA REGISTRARSE**

#### **Regístrese para acceder en línea al Portal Watersmart.**

- Vaya a services.medfordwater.org
- Ingrese su Número de Cliente y Número de Cuenta, separados por un guión
- Ingrese su codigo postal
- Haga clic en Buscar mi cuenta

Su número de cliente y número de cuenta se pueden encontrar cerca de la esquina superior derecha de su factura.

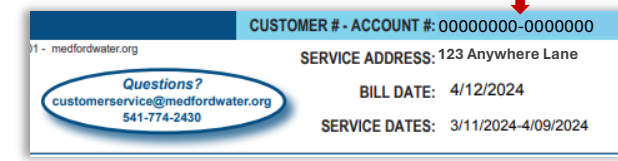

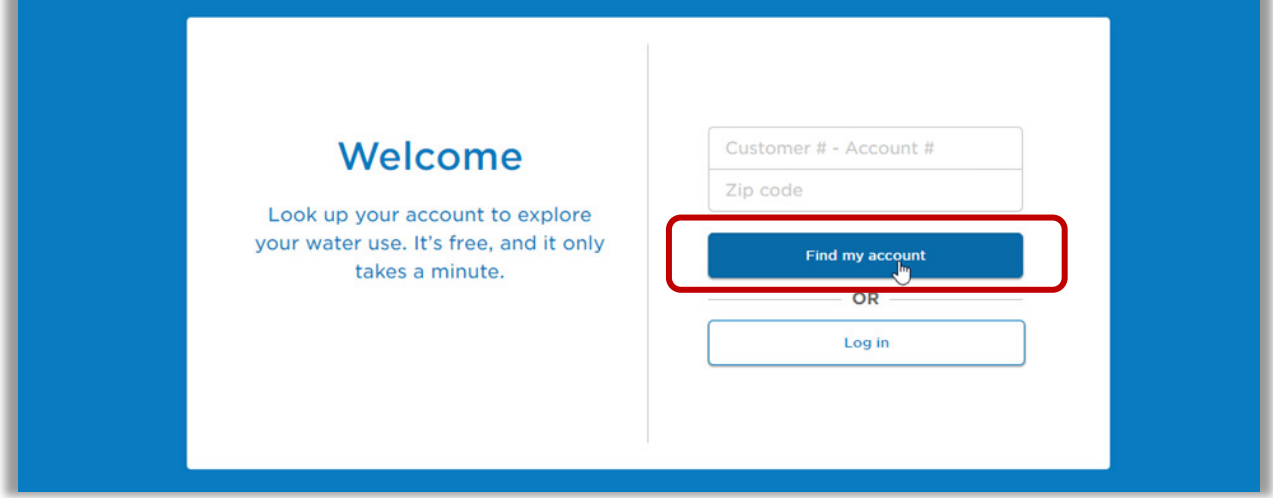

**Una vez que el sistema encuentre su cuenta, cree un inicio de sesión para verla.**

- Ingrese su dirección de correo electrónico
- Crear una contraseña
- Marque la casilla para aceptar los Términos y condiciones del sitio.
- Haga clic en Llevarme a mi cuenta

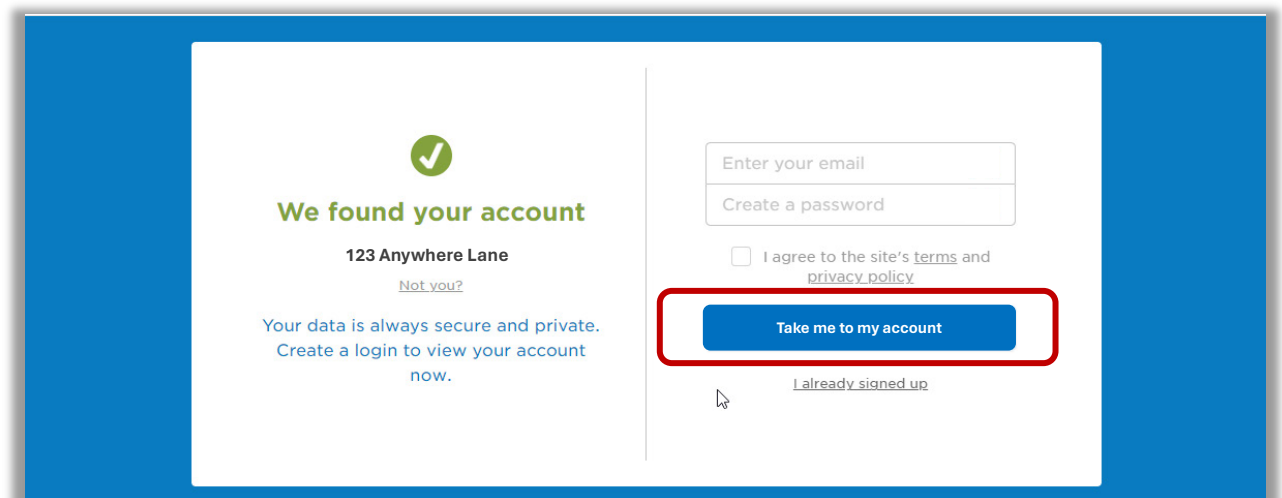

### **Una vez que te hayas registrado, activa los pagos automáticos y la facturación electrónica.**

## **PASOS PARA CONFIGURAR EL PAGO**

Configurar el pago automático:

- Haga clic en la pestaña Facturación en la parte superior y seleccione Configuración de factura en el menú desplegable.
- Haga clic en Pago automático en el menú del lado izquierdo y
- Haga clic en Inscribirse en AutoPago

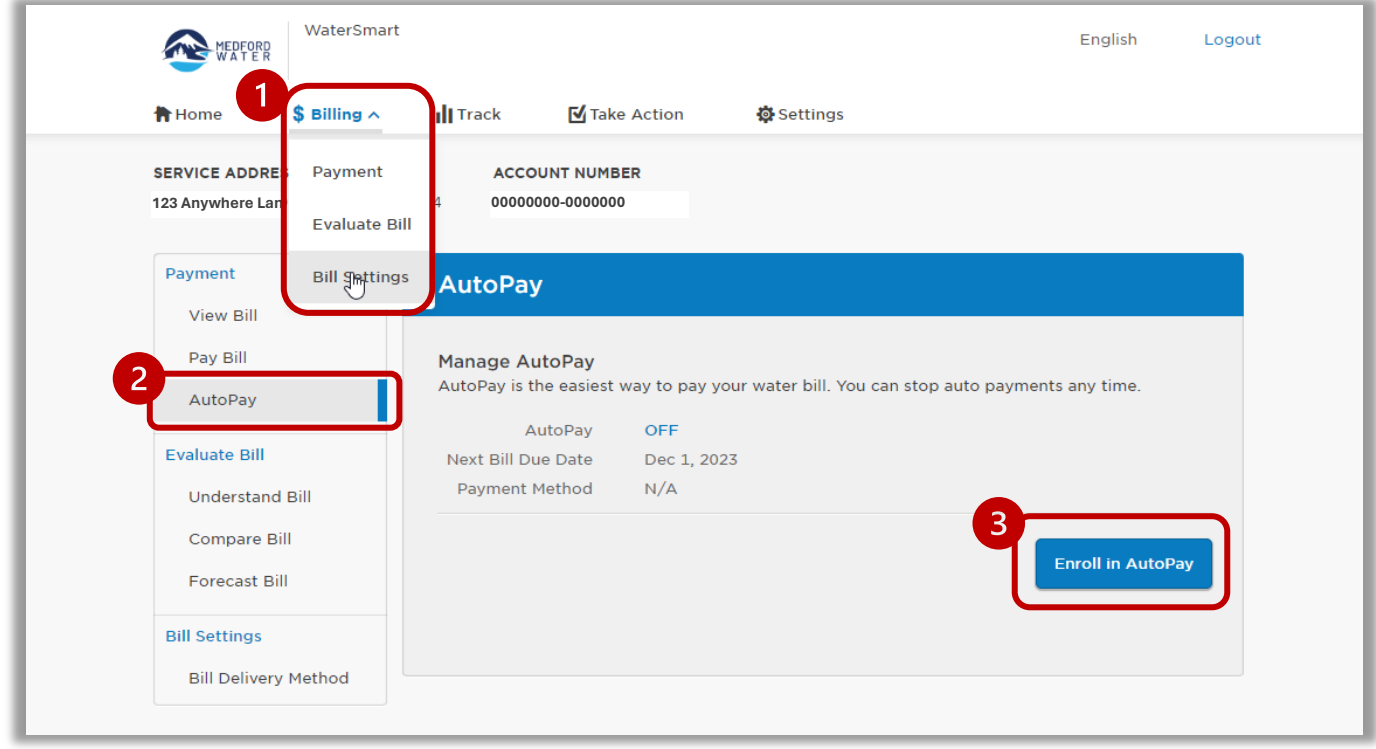

#### Agregar un nuevo método de pago

• Haga clic en Agregar nuevo

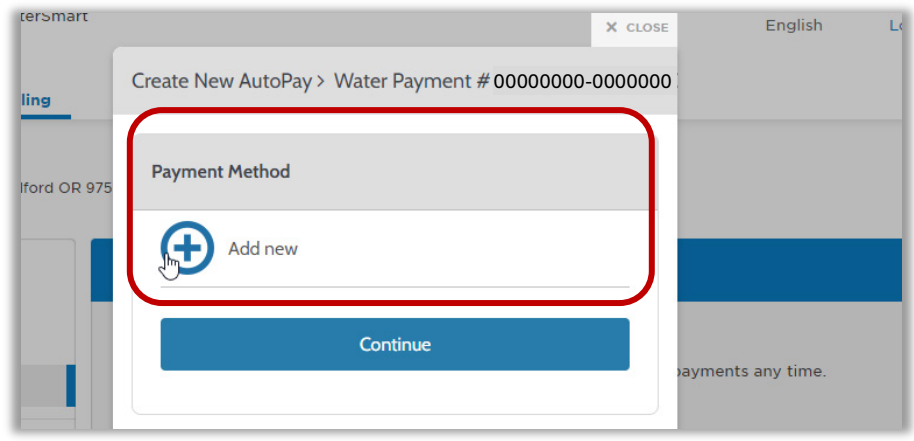

• Elija su método de pago e ingrese su información, luego haga clic en Agregar.

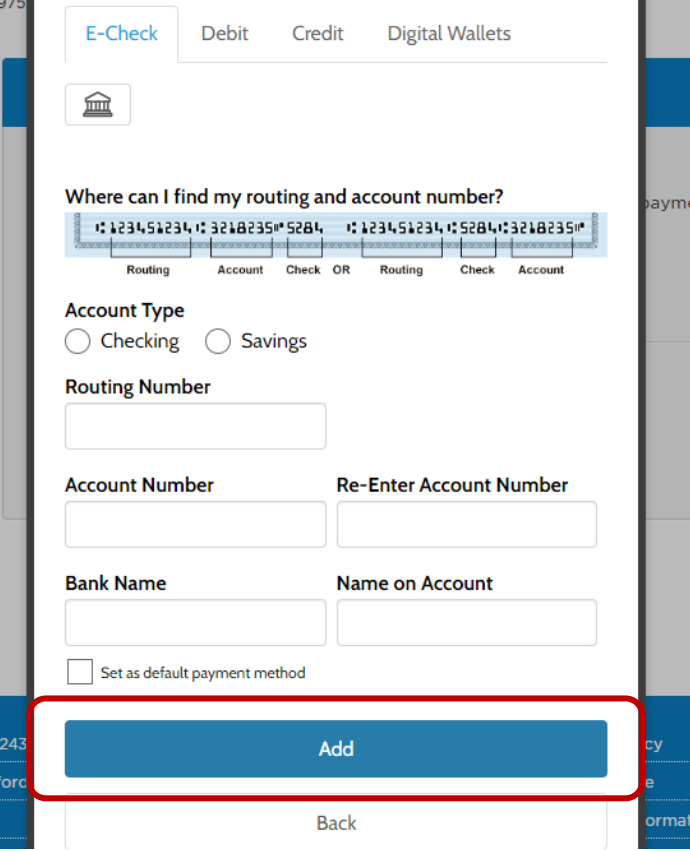

• Haga clic en Continuar.

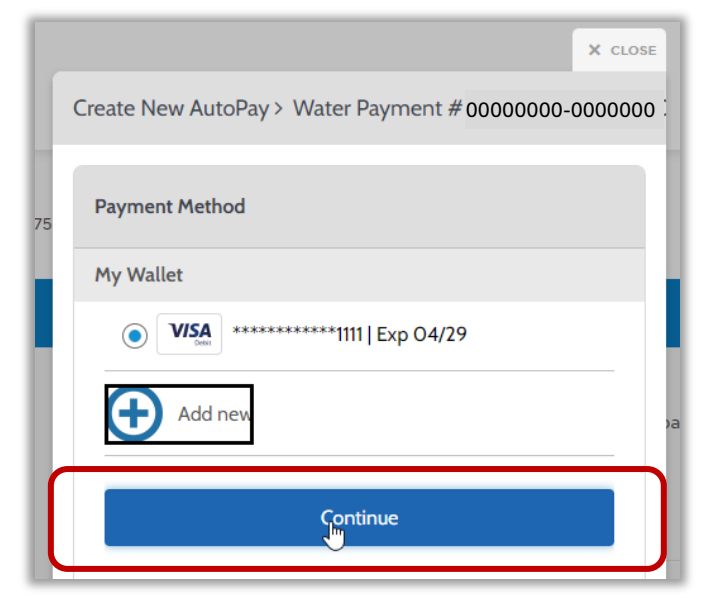

• Haga clic en Crear pago automático y ilisto!

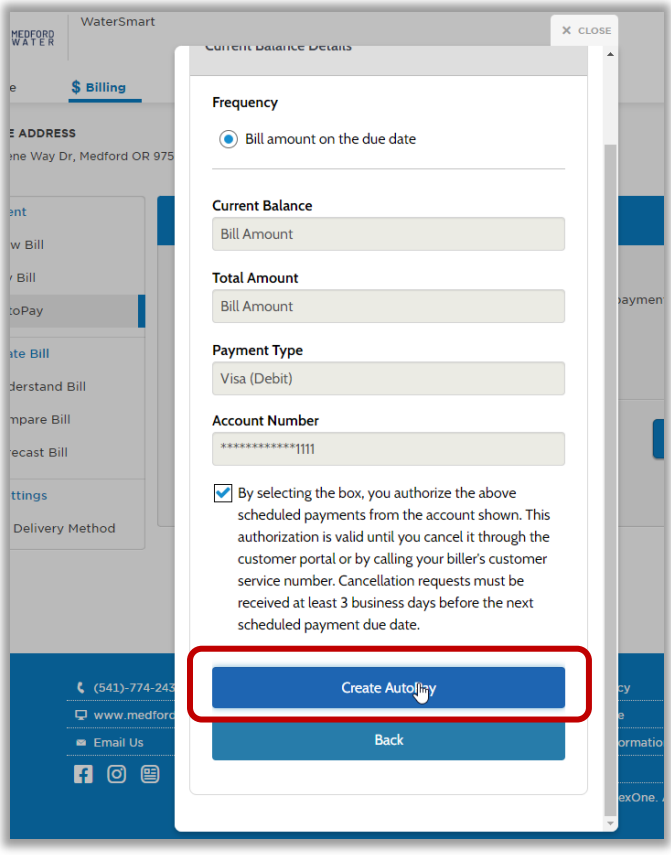

Puede imprimir esta información para sus registros.

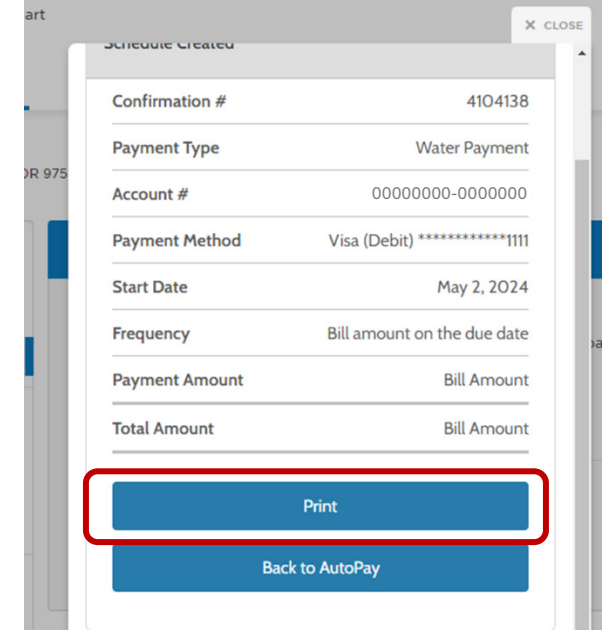

## **PASOS PARA CONFIGURAR LA FACTURACIÓN ELECTRÓNICA**

#### **Regístrate para la facturación electrónica:**

**•** Haga clic en la pestaña Facturación cerca de la parte superior de la pantalla y luego seleccione Configuración de factura en el menú desplegable.

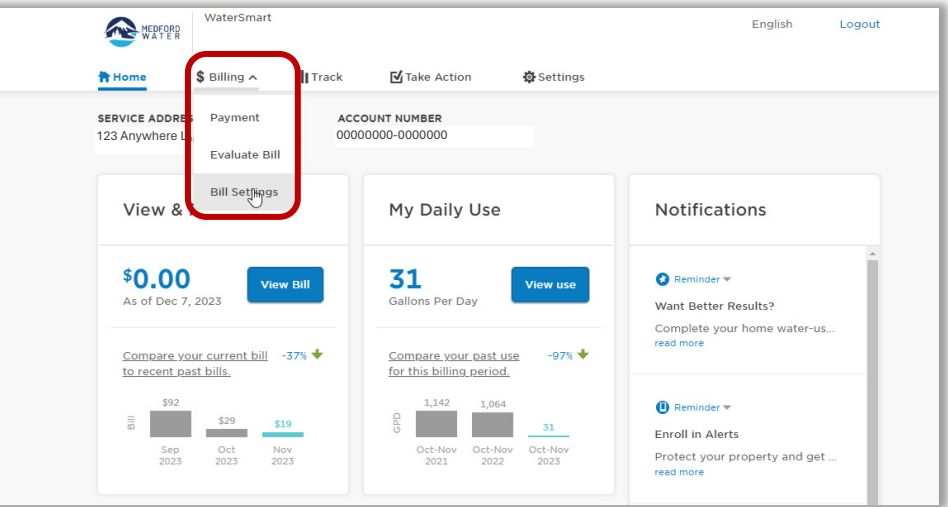

• Haga clic en Método de entrega de factura en el menú del lado izquierdo.

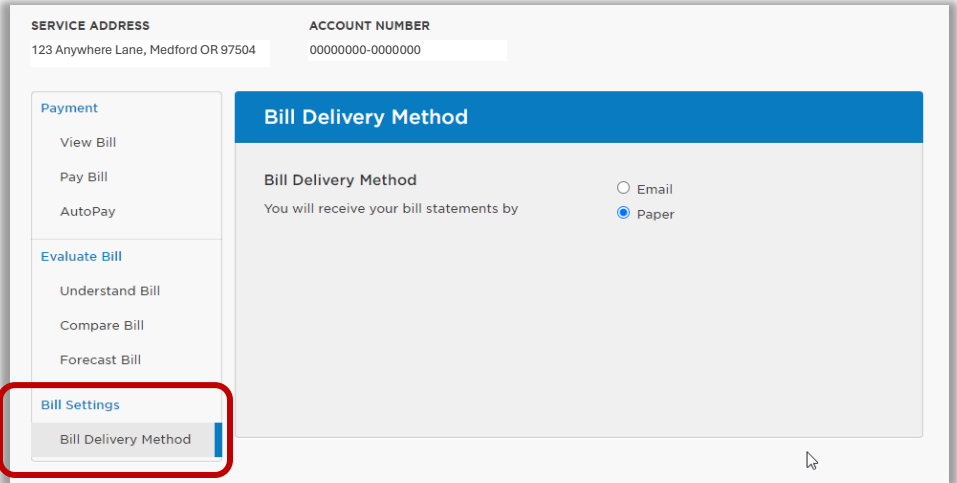

- Seleccione Correo electrónico y luego haga clic en Enviar correo electrónico de verificación.
- iNo olvides revisar tu correo electrónico para completar este proceso!

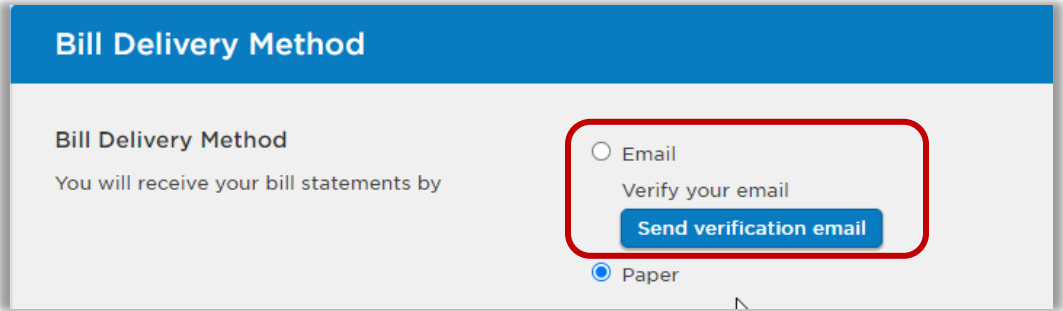

Para obtener más información sobre el portal Watersmart, incluidas las preguntas frecuentes, visite medfordwater.org/watersmart. Si tiene alguna pregunta, comuníquese con nuestro equipo de Servicio al Cliente al 541-774-2430 o customerservice@medfordwater.org.